# sgcJQueryMobile 1.6

### **Table of Contents**

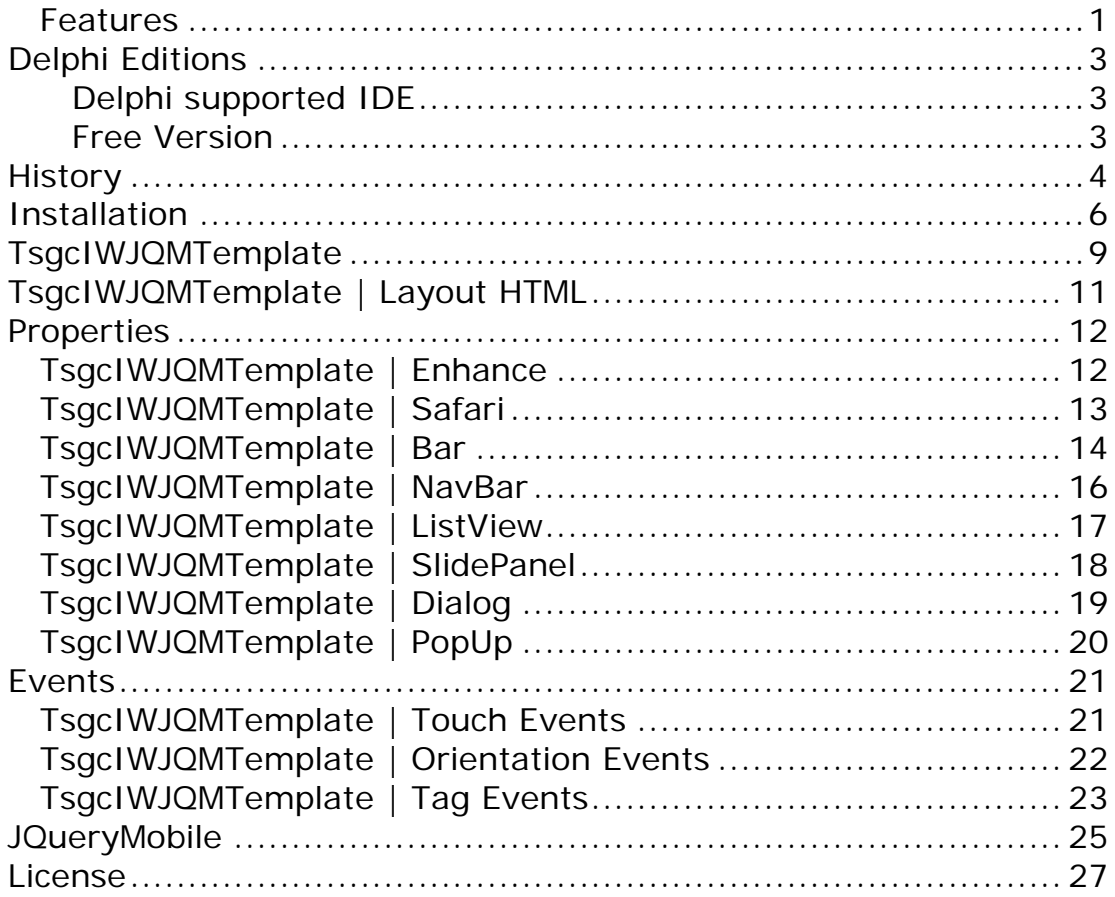

# **Introduction**

The component is designed to enhance WebPages made with Intraweb applying a JQueryMobile Template.

#### <span id="page-4-0"></span>**Features**

- Drop a component on your form and automatically will enhance standard intraweb components. Enhance properties like: Theme, Inline controls or Mini view...Standard Intraweb Components Supported:
	- o TIWEdit
	- o TIWComboBox
	- o TIWRadioButton
	- o TIWCheckBox
	- o TIWButton
	- o TIWMemo
	- o TIWGrid
- Touch and Orientation Events support, using Async Events.
	- o Orientation: detect when device change to portrait or landscape
	- o Swipe: detect when user does a swipe to left or to right
	- o Touch: detect when user touch or touch tap hold
- Built-in navigation system, including footer and header bars.
	- o ToolBar: includes 2 buttons (left and right) with async on click support
	- o Navigation Bar: includes up to 5 buttons, with built-in standard icons, async events and customized themes
	- o SlidingPanels
	- o ListViews
- Built-in Dialogs and PopUps.
	- o Dialogs: customize custom Modal Dialogs.
	- o PopUp: customize custom context menus.
- Compatible with mobile, tablet, e-reader and desktop browsers.
	- o Apple iOS
	- o Android
	- o BlackBerry
	- o Windows Phone
	- o Firefox
	- o Chrome
	- o Internet Explorer

o ...

- HTML Templates Support.
- Built-in Themes support.
- Available JQueryMobile APIs
	- o 1.2

o 1.4

## **Overview**

### <span id="page-6-0"></span>**Delphi Editions**

#### <span id="page-6-1"></span>**Delphi supported IDE**

- Delphi 2007
- Delphi 2009
- Delphi 2010
- Delphi XE
- Delphi XE2
- Delphi XE3
- Delphi XE4
- Delphi XE5
- Delphi XE6
- Delphi XE7
- Delphi XE8
- Delphi 10 Seattle
- Delphi 10.1 Berlin
- Delphi 10.2 Tokyo
- Delphi 10.3 Rio
- Delphi 10.4 Sydney
- Delphi 11 Alexandria

#### <span id="page-6-2"></span>**Free Version**

Compiled \*.dcu files provided with free version are using default Intraweb version. If you have upgraded any of these packets, probably it won't work or you need to buy full source code version.

### <span id="page-7-0"></span>**History**

 $[*]$ : Bug

 $[+]$  : New

[-] : Deleted

[ $/$ ] : Breaking changes

1.6: 2021 September

[\*] : Added support for Rad Studio 11 Alexandria

[\*] : Updated Demos to latest Intraweb Version

1.5: 2020 June

[\*] : Added support for Rad Studio 10.4 Sydney

[\*]: Fixed Bug Async events don't work from IW 15.20.

1.4: 2019 April

- [+] : Added support for Rad Studio 10.3 Rio
- [\*] : Fixed Bug Image component on some versions

1.3: 2018 May

- [+] : Added support for Rad Studio 10.2 Tokyo
- [+] : Added support for Rad Studio 10.1 Berlin
- 1.3: 2015 October
- [+] : Added support for Rad Studio 10 Seattle
- [+] : Added support for Rad Studio XE8
- [+] : Added support for Rad Studio XE7

[\*] : Fixed Bug Access Violation using Intraweb HTML Layout on 14.0.32

- 1.2: 2014 July
- [+] : Added support for Rad Studio XE4
- [+] : Added support for Rad Studio XE5
- [+] : Added support for Rad Studio XE6
- [+] : Added support to JQueryMobile 1.4
- [\*] : Fixed Intraweb Bug using Templates on version IW12.2+
- [\*] : Fixed Intraweb XI Bug with Internet Explorer Browser
- [\*] : Fixed Bug for Unicode Characters

#### 1.1: 2012 December

[+] : Standard TIWGrid now is automatically enhanced: reflow and toggle column support.

- [+] : Added support for ListViews.
- [+] : Added support for Dialogs.
- [+] : Added support for PopUps.
- [+] : Added support for SlidingPanels.
- [+] : Added Delphi XE3 Support
- [+] : Upgraded to JQueryMobile 1.2

1.0: 2012 May

[+] : First Version

### <span id="page-9-0"></span>**Installation**

#### **1. Unzip the files included into a directory {\$DIR}**

#### **2. From Delphi:**

Add the directory where the files are unzipped {\$DIR} to the Delphi library pat under Tools, Environment options, Directories

#### **All Delphi/C++Builder Versions**

Add the directory {\$DIR}\source to the library path

#### **For specific Delphi/C++Builder version**

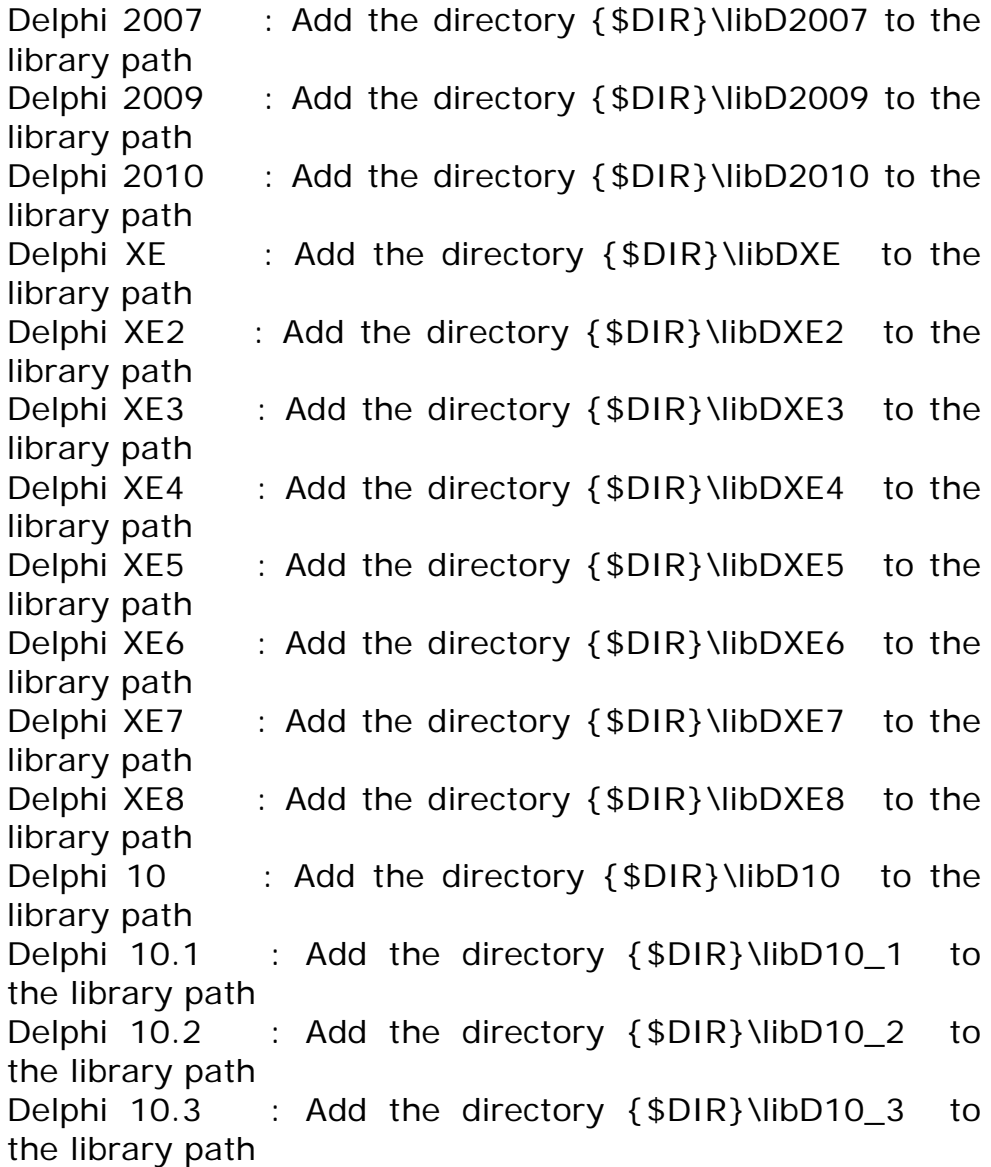

6

Delphi 10.4 : Add the directory {\$DIR}\libD10\_4 to the library path Delphi 11 : Add the directory {\$DIR}\libD11 to the library path

#### **3. From Delphi**

#### **Choose**

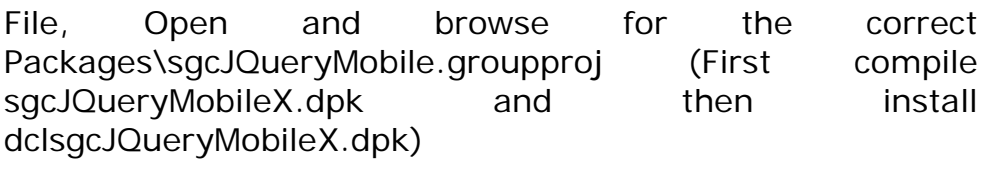

#### **packages files for Delphi**

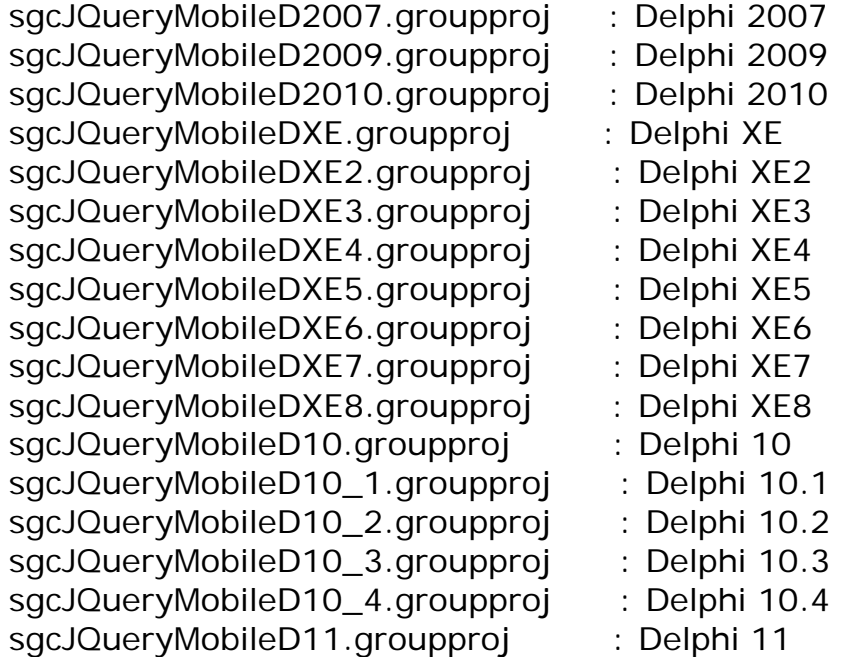

#### **4. Demos**

All demos are available in subdirectory Demos. Just open the project and run it. Intraweb demos may need to modify some units due to different Intraweb Versions.

# **Components**

### <span id="page-12-0"></span>**TsgcIWJQMTemplate**

This is the Main component used to render JQueryMobile Styles on Intraweb Forms.

You must drop this component on a form, and that's all, automatically renders all supported Intraweb Components to JQueryMobile. Only drop ONE component on every Intraweb Form.

You can select which JQueryMobile API do you want to use:

- JQueryMobile 1.2
- JQueryMobile 1.4

This component has several Sub-components like navigation bars, list views, dialogs... all are grouped on Properties:

- **[Enhance:](#page-15-2)** custom properties to enhance standard Intraweb Components.
- **[Safari:](#page-16-1)** browser properties allowing full-screen, scalable, splash-screen images...
- **[HeaderBar:](#page-17-1)** header bar where you can define up to two buttons (example: home, help...), title...
- **[FooterBar:](#page-17-1)** footer bar where you can define up to two buttons, footer text...
- **[HeaderNavBar:](#page-19-1)** header navigation bar with up to five buttons, usually used for navigation between pages.
- **[FooterNavBar:](#page-19-1)** footer navigation bar with up to five buttons, usually used for navigation between pages.
- **[HeaderListView:](#page-20-1)** header list view, custom list view positioned on top of the page.
- **[FooterListView:](#page-20-1)** footer list view, custom list view position on bottom of the page.
- **[LeftSlidePanel:](#page-21-1)** left slide panel, allowing to build custom navigation panels.
- **[RightSlidePanel:](#page-21-1)** right slide panel, allowing to build custom navigation panels.
- **[Dialog:](#page-22-1)** build custom modal dialogs.
- **[PopUp:](#page-23-1)** build custom on context popups.

• **[LayoutHTML](#page-14-1)**: used to customize html template after enhance Intraweb Form.

### <span id="page-14-1"></span><span id="page-14-0"></span>**TsgcIWJQMTemplate | Layout HTML**

When you want to customize the position of sacIWJQueryMobile controls, you must use a TIWTemplateProcessorHTML control and format custom HTML templates.

You only need to drop a TIWTemplateProcessorHTML control on your form, assign to LayoutMgr property of the form and assign to LayoutHTML property of TsgcIWJQMTemplate.

**Example:** if you have a form named "FRMTest" you need to create a file with FRMTest.html and set Template Directory on ServerController Unit. If you have 2 controls, for example a grid and a button, and you want to view first button (called "IWButton1") and then grid (called "IWGrid1"), you need to define html template like this:

 $<$ HTML $>$  $<$ HFAD $>$  $<$ /HEAD $>$  $<$ BODY $>$ {%IWButton1%} {%IWGrid1%}  $<$ /BODY $>$  $<$ /HTML $>$ 

Of course, this is a very simple example and probably you will need to write more complex layouts, if you need more information, please refer to [intraweb documentacion.](http://www.atozed.com/intraweb/docs/Layout/index.aspx)

### <span id="page-15-2"></span><span id="page-15-0"></span>**Properties**

#### <span id="page-15-1"></span>**TsgcIWJQMTemplate | Enhance**

This components allows to define properties to enhance standard Intraweb Components:

- **Enable:** if true, enhances standard intraweb components.
- **DataInline:** By default, all buttons in the body content are styled as block-level elements so they fill the width of the screen. However, if you want a more compact control that is only as wide as the text and icons inside or If you have multiple controls that should sit side-by-side on the same line, enable this property.
- **DataMini:** if enabled, creates a more compact version of controls.
- **Theme:** select one theme of the list.
- **TableBodyTheme:** select one theme of the list, applies to body grid.
- **TableColumnPriority:** default priority of grid columns.
- **TableColumnToggle:** if enabled, selectively hides columns at narrower widths as a sensible default but also offers a menu to let users manually control which columns they want to see. This mode is better for financial data tables that have compact values and need to maintain comparisons across columns and rows of data. It can also be used for building things like product comparison tables.
- **TableColumnText:** if not defined is "Columns..."
- **TableHeaderTheme:** select one theme of the list, applies to header grid.

#### <span id="page-16-1"></span><span id="page-16-0"></span>**TsgcIWJQMTemplate | Safari**

On this component you can set browser view properties.

- **Enabled:** if true, enables custom properties.
- **FullScreen:** the web application runs in full-screen mode.
- **IconURL:** default icon url
- **InitialScale:** The initial scale of the viewport as a multiplier. The default is calculated to fit the webpage in the visible area
- **PhoneDetection:** Enables or disables automatic detection of possible phone numbers in a webpage in Safari on iOS .
- **Scalable:** if enabled, user can zoom page, otherwise, it can't.
- **SplashScreenUrl:** image url.
- **Style:** This property has no effect unless you first enable FullScreen,

#### <span id="page-17-1"></span><span id="page-17-0"></span>**TsgcIWJQMTemplate | Bar**

HeaderBar is a toolbar at the top of the page that usually contains the page title text and optional buttons positioned to the left and/or right of the title for navigation or actions. Headers can optionally be positioned as fixed so they remain at the top of the screen at all times instead of scrolling with the page.

FooterBar is very similar to the header in terms of options and configuration. The primary difference is that the footer is designed to be less structured than the header to allow more flexibility, so the framework doesn't automatically reserve slots for buttons to the left or right as it does in headers.

- **Enabled:** if enabled, it shows toolbar.
- **Fixed:** enable in situations where the toolbar is a global navigation element, you may want it to appear fixed so it doesn't scroll out of view.
- **Fullscreen:** works just like the fixed mode except that the toolbars overlay the page content, rather than reserving a place in the document when not in fixed mode. This is useful for immersive apps like photo or video viewers where you want the content to fill the whole screen and toolbars can be hidden or summoned to appear by tapping the screen. Keep in mind that the toolbars in this mode will sit over page content so this is best used for specific situations.
- **Text:** Text of the toolbar.
- **Theme:** select one of the list.
- **Left/Right Button:**
	- **Enabled:** if enabled, it shows button.
	- **Active:** if enabled, shows button as active.
	- **Icon:** select one of the list.
	- **IconPos:** select icon position: centered, no icon, left...
	- **URL:** define url properties.

You can capture which button is selected, using OnAsyncBarButtonClick Event.

```
procedure OnAsyncBarButtonClick(Sender: TObject; Id: 
string);
begin
   if Id = 'sgcIWJQMHeaderBarLeftButtonURL' then
     // ... user selects Left Header Button
   else if Id = 'sgcIWJQMHeaderBarLeftButtonURL' then
     // ... user selects Right Header Button
```
sgcJQueryMobile 1.6

 $end;$ 

#### <span id="page-19-1"></span><span id="page-19-0"></span>**TsgcIWJQMTemplate | NavBar**

sgcJQueryMobile has a NavigationBar widget that is useful for providing up to 5 buttons with optional icons in a bar, typically within a header or footer.

- **Enabled:** if enabled, it shows navigation bar.
- **Position:** select where navigation bar is positioned: header, content or footer.
- **Theme:** select one of the list.
- **Buttons:**
	- **Enabled:** if enabled, it shows button.
	- **Active:** if enabled, shows button as active.
	- **Icon:** select one of the list.
	- **IconPos:** select icon position: centered, no icon, left...
	- **URL:** define url properties.

You can capture which button is selected, using OnAsyncBarButtonClick Event.

```
procedure OnAsyncBarButtonClick(Sender: TObject; Id: 
string);
begin
   if Id = 'sgcIWJQMHeaderNavBarButton1URL' then
     // ... user selects First Header Button
   else if Id = 'sgcIWJQMHeaderNavBarButton2URL' then
     // ... user selects Second Header Button
end;
```
#### <span id="page-20-1"></span><span id="page-20-0"></span>**TsgcIWJQMTemplate | ListView**

Lists are used for data display, navigation, result lists, and data entry so sgcJQueryMobile includes a wide range of list types and formatting examples to cover most common design patterns.

- **Enabled:** if enabled, it shows listview.
- **Divider:** List items can be turned into dividers to organize and group the list items.
- **DividerTheme:** select one theme of the list.
- **AutoDividers:** A listview can be configured to automatically generate dividers for its items, the text used to create dividers is the uppercased first letter of the item's text.
- **Header:** Header Customized Text.
- **Footer:** Footer Customized Text.
- **Search:** adds a filter with a simple client-side search feature.
- **SearchTheme:** select one theme of the list.
- **Read-Only:** if enabled, contents aren't linked.
- **Items:** is a TStringList where you can put a simple title, html text, links...

You can capture user selected item using OnAsyncListViewClick

```
procedure OnAsyncListViewClick(Sender: TObject; Name: 
string; Item: Integer);
begin
   if Item = 0 then
     // ... user selects first item
   else if Item = 1 then
     // ... user selects second item
end;
```
#### <span id="page-21-1"></span><span id="page-21-0"></span>**TsgcIWJQMTemplate | SlidePanel**

sgcJQueryMobile has a SlidingPanel widget that is useful for provide a Navigation Menu on the left or the right of the page.

- **Enabled:** if enabled, it shows sliding panel.
- **Header:** Header Custom Text Message.
- **Footer:** Footer Custom Text Message.
- **DisplayMode:** Panels can display in three different ways
	- **Reveal:** The panel shifts the viewport over open, partially obscuring part of the page when it pushes it out of view.
	- **Push:** The panel behaves just like pan at narrow widths but at wider viewports (above 600 pixels), the content reflows to make room for the panel so it can stay open permanently.
	- **Overlay:** The panel slides over the content like a standard menu.

To show SlidingPanel use these methods: ShowLeftSlidePanel or ShowRightSlidePanel.

If you need to Close a Panel, you can use: CloseLeftSlidePanel or CloseRightSlidePanel.

#### <span id="page-22-1"></span><span id="page-22-0"></span>**TsgcIWJQMTemplate | Dialog**

Define custom Dialog Properties.

- **Enabled:** if true, dialog is enabled.
- **Title:** Title message.
- **Text:** Body message.
- **HeaderTheme:** select one theme of the list. Applies to header dialog.
- **ContentTheme:** select one theme of the list. Applies to content dialog.
- **NoCloseButton:** if true, enables close button.
- **Button1:** if defined, first button text.
- **Button2:** if defined, second button text.
- **Button3:** if defined, third button text.

You can capture Button clicked by user, using OnAsyncDialogClick, it returns Button Text as a parameter.

```
procedure OnAsyncDialogClick(Sender: TObject; Button: 
String);
begin
   if Button = 'Yes' then
    // ... user select yes button
   else if Button = 'No' then
    // ... no select no button
end;
```
#### <span id="page-23-1"></span><span id="page-23-0"></span>**TsgcIWJQMTemplate | PopUp**

Here you can define a customized menu context.

- **Enabled:** if enabled, shows popup.
- **Text:** message text.
- Menu: shows **list view** items.

If you want to show PopUp, you must use ShowPopUp method. Use ClosePopUp if you wan to close an opened PopUp.

### <span id="page-24-0"></span>**Events**

#### <span id="page-24-1"></span>**TsgcIWJQMTemplate | Touch Events**

- **OnAsyncTouchTap:** Triggers after a quick, complete touch event.
- **OnAsyncTouchTapHold:** Triggers after a held complete touch event.
- **OnAsyncTouchSwipe:** Triggers when a horizontal drag of 30px or more (and less than 75px vertically) occurs within 1 second duration.
- **OnAsyncTouchSwipeLeft:** Triggers when a swipe event occurred moving in the left direction.
- **OnAsyncTouchSwipeRight:** Triggers when a swipe event occurred moving in the right direction.

#### <span id="page-25-0"></span>**TsgcIWJQMTemplate | Orientation Events**

• **OnAsyncOrientationChange:** Triggers when a device orientation changes (by turning it vertically or horizontally). When bound to this event, the callback function has one argument, the event object. The event object contains an orientation property equal to either "portrait" or "landscape".

#### <span id="page-26-0"></span>**TsgcIWJQMTemplate | Tag Events**

• **OnCustomizeTag:** use this event to get more control about enhanced standard controls, you can define Tag Properties Enhanced (DataMini, DataInline, Themes...) and if control is enhanced or not.

# **Reference**

### <span id="page-28-0"></span>**JQueryMobile**

JQuery Mobile is an easy way to build sites and apps that are accessible on all popular smartphone, tablet and desktop devices.

The framework includes an Ajax navigation system that brings animated page transitions and a core set of UI widgets: pages, dialogs, toolbars, listviews, buttons with icons, form elements, accordions, collapsibles, and more.

jQuery Mobile has broad support for the vast majority of all modern desktop, smartphone, tablet, and e-reader platforms.

[More Information](http://www.jquerymobile.com/)

# **License**

### <span id="page-30-0"></span>**License**

eSeGeCe Components End-User License Agreement

eSeGeCe Components ("eSeGeCe") End-User License Agreement ("EULA") is a legal agreement between you (either an individual or a single entity) and the Author of eSeGeCe for all the eSeGeCe components which may include associated software components, media, printed materials, and "online" or electronic documentation ("eSeGeCe components"). By installing, copying, or otherwise using the eSeGeCe components, you agree to be bound by the terms of this EULA. This license agreement represents the entire agreement concerning the program between you and the Author of eSeGeCe, (referred to as "LICENSER"), and it supersedes any prior proposal, representation, or understanding between the parties. If you do not agree to the terms of this EULA, do not install or use the eSeGeCe components.

The eSeGeCe components is protected by copyright laws and international copyright treaties, as well as other intellectual property laws and treaties. The eSeGeCe components is licensed, not sold.

The eSeGeCe components is a freeware. You may evaluate it for free and You can use the eSeGeCe components for commercial purpose. If you want SOURCE CODE you need to pay the registration fee. You must NOT give the license keys and/or the full editions of eSeGeCe (including the DCU editions and Source editions) to any third individuals and/or entities. And you also must NOT use the license keys and/or the full editions of eSeGeCe from any third individuals' and/or entities'.

#### 1. GRANT OF LICENSE

The eSeGeCe components is licensed as follows:

(a) Installation and Use.

LICENSER grants you the right to install and use copies of the eSeGeCe components on your computer running a validly licensed copy of the operating system for which the eSeGeCe components was designed [e.g., Windows 95, Windows NT, Windows 98, Windows 2000, Windows 2003, Windows XP, Windows ME, Windows Vista, Windows 7].

(b) Royalty Free.

You may create commercial applications based on the eSeGeCe components and distribute them with your executables, no royalties required.

(c) Modifications (Source editions only).

You may make modifications, enhancements, derivative works and/or extensions to the licensed SOURCE CODE provided to you under the terms set forth in this license agreement.

(d) Backup Copies.

You may also make copies of the eSeGeCe components as may be necessary for backup and archival purposes.

2. DESCRIPTION OF OTHER RIGHTS AND LIMITATIONS

(a) Maintenance of Copyright Notices.

You must not remove or alter any copyright notices on any and all copies of the eSeGeCe components.

(b) Distribution.

You may not distribute registered copies of the eSeGeCe components to third parties. Evaluation editions available for download from the eSeGeCe official websites may be freely distributed.

You may create components/ActiveX controls/libraries which include the eSeGeCe components for your applications but you must NOT distribute or publish them to third parties.

(c) Prohibition on Distribution of SOURCE CODE (Source editions only).

You must NOT distribute or publish the SOURCE CODE, or any modification, enhancement, derivative works and/or extensions, in SOURCE CODE form to third parties.

You must NOT make any part of the SOURCE CODE be distributed, published, disclosed or otherwise made available to third parties.

(d) Prohibition on Reverse Engineering, Decompilation, and Disassembly.

You may not reverse engineer, decompile, or disassemble the eSeGeCe components, except and only to the extent that such activity is expressly permitted by applicable law notwithstanding this limitation.

(e) Rental.

You may not rent, lease, or lend the eSeGeCe components.

(f) Support Services.

LICENSER may provide you with support services related to the eSeGeCe components ("Support Services"). Any supplemental software code provided to you as part of the Support Services shall be considered part of the eSeGeCe components and subject to the terms and conditions of this EULA.

eSeGeCe is licensed to be used by only one developer at a time. And the technical support will be provided to only one certain developer.

(g) Compliance with Applicable Laws.

You must comply with all applicable laws regarding use of the eSeGeCe components.

3. TERMINATION

Without prejudice to any other rights, LICENSER may terminate this EULA if you fail to comply with the terms and conditions of this EULA. In such event, you must destroy all copies of the eSeGeCe components in your possession.

#### 4. COPYRIGHT

All title, including but not limited to copyrights, in and to the eSeGeCe components and any copies thereof are owned by LICENSER or its suppliers. All title and intellectual property rights in and to the content which may be accessed through use of the eSeGeCe components is the property of the respective content owner and may be protected by applicable copyright or other intellectual property laws and treaties. This EULA grants you no rights to use such content. All rights not expressly granted are reserved by LICENSER. 5. NO WARRANTIES

LICENSER expressly disclaims any warranty for the eSeGeCe components. The eSeGeCe components is provided "As Is" without any express or implied warranty of any kind, including but not limited to any warranties of merchantability, non-infringement, or fitness of a particular purpose. LICENSER does not warrant or assume responsibility for the accuracy or completeness of any information, text, graphics, links or other items contained within the eSeGeCe components. LICENSER makes no warranties respecting any harm that may be caused by the transmission of a computer virus, worm, time bomb, logic bomb, or other such computer program. LICENSER further expressly disclaims any warranty or representation to Authorized Users or to any third party.

6. LIMITATION OF LIABILITY

In no event shall LICENSER be liable for any damages (including, without limitation, lost profits, business interruption, or lost information) rising out of "Authorized Users" use of or inability to use the eSeGeCe components, even if LICENSER has been advised of the possibility of such damages. In no event will LICENSER be liable for loss of data or for indirect, special, incidental, consequential (including lost profit), or other damages based in contract, tort or otherwise. LICENSER shall have no liability with respect to the content of the eSeGeCe components or any part thereof, including but not limited to errors or omissions contained therein, libel, infringements of rights of publicity, privacy, trademark rights, business interruption, personal injury, and loss of privacy, moral rights or the disclosure of confidential information.

# **Index**

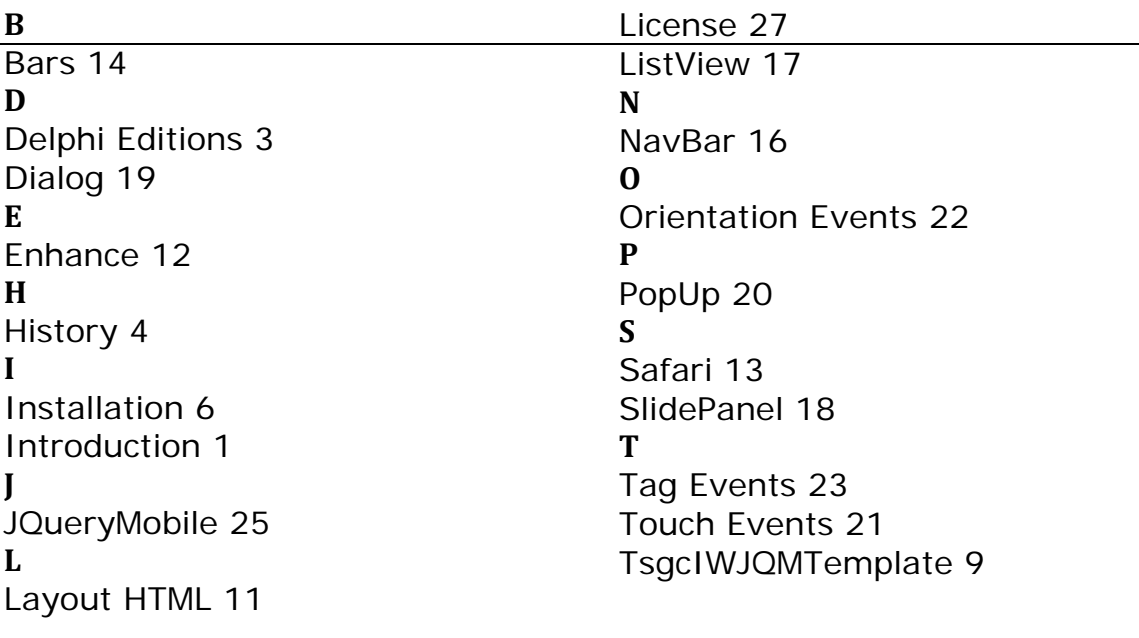